#### Presentation

#### First steps into the Android world

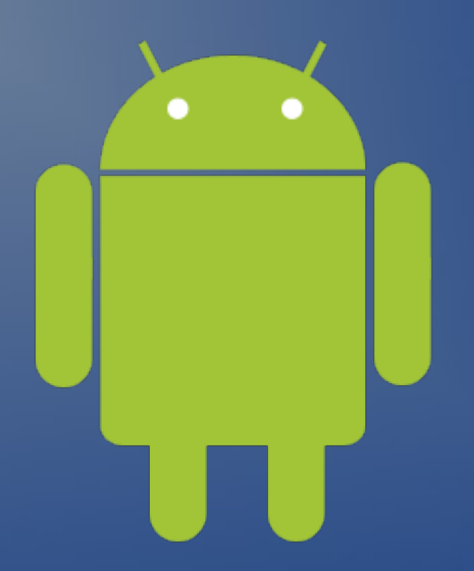

version feb.28.2012

*copyrighted material, you must request permission from the presenter to duplicate this content.*

# Your presenter

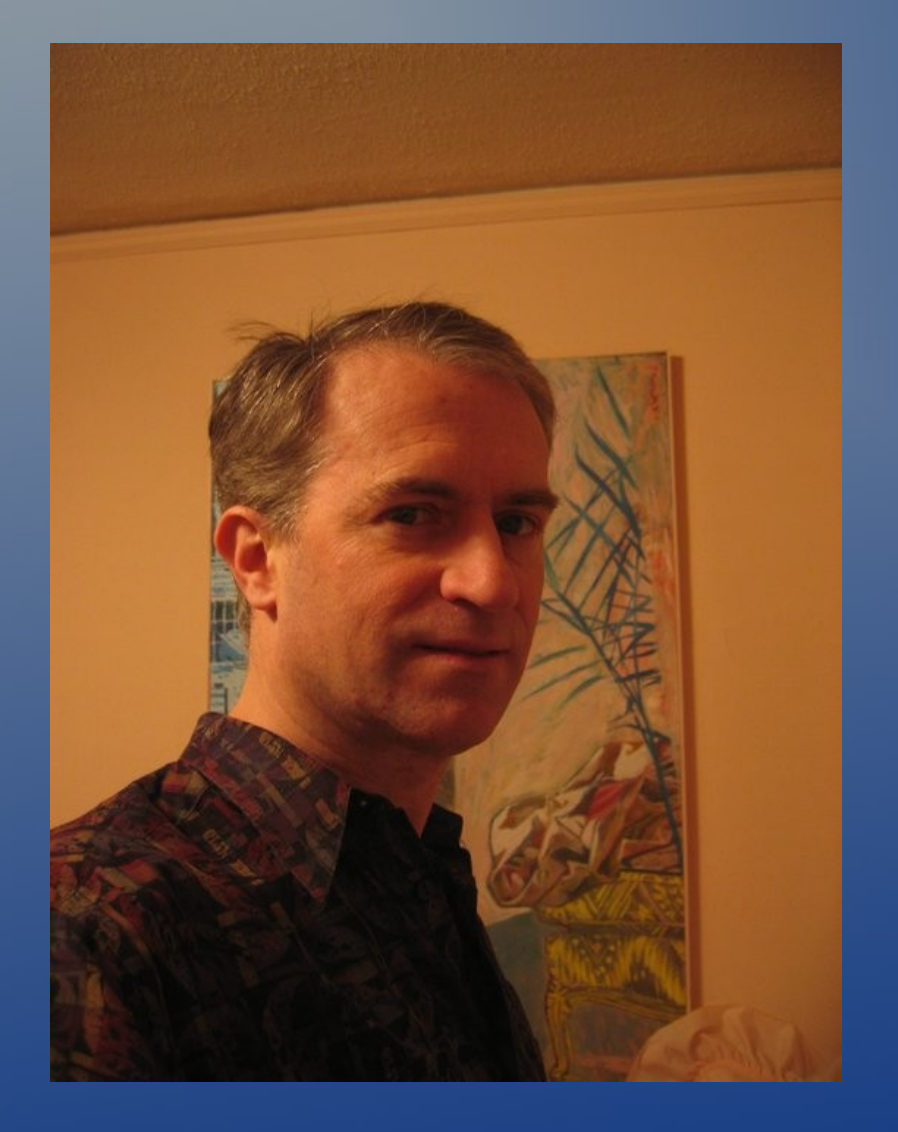

# John A. Mahady

#### **john@AndrewInfoServices.com**

**[mobile.AndrewinfoServices.com](http://mobile.AndrewinfoServices.com/)**

# **Outline**

- **Let me introduce myself**
- The state of the competitive marketplace
- Android Architecture
- **Communishing System**
- Programming language
- Database
- **Educational links**
- · Books
- Conclusion & my contact information

*\*\* text in yellow is a web link and text in green is a local file \*\**

#### On November 5, 2007 Andy Rubin announced:

"[The] Android [Platform] – is more significant and ambitious than a single phone."

Google within the Open Handset Alliance (OHA) has delivered a complete set of software for mobile devices: an operating system, middleware and key mobile applications.

#### Top Mobile OEMs

**Top Mobile OEMs** 3 Month Avg. Ending Jul. 2011 vs. 3 Month Avg. Ending Apr. 2011 Total U.S. Mobile Subscribers (Smartphone & Non-Smartphone) Ages 13+ **Source: comScore MobiLens** 

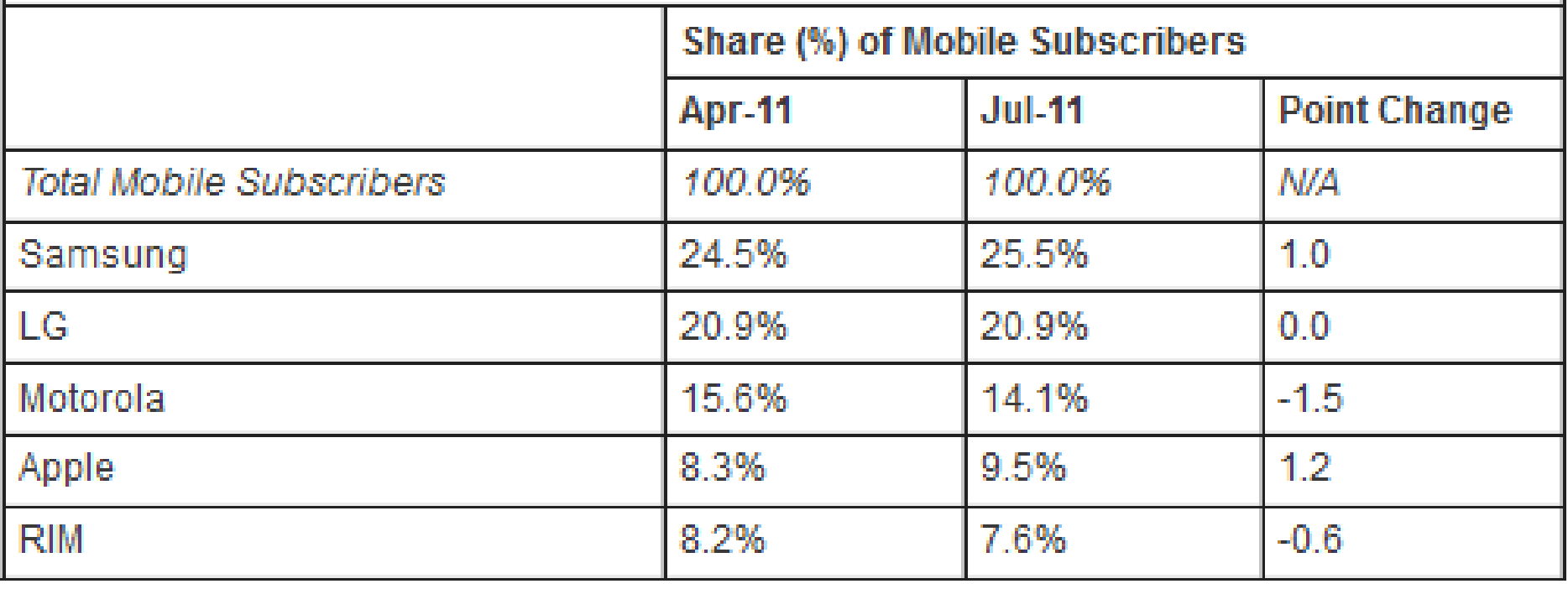

#### Mobile Content Usage

**Mobile Content Usage** 3 Month Avg. Ending Jul. 2011 vs. 3 Month Avg. Ending Apr. 2011 Total U.S. Mobile Subscribers (Smartphone & Non-Smartphone) Ages 13+ **Source: com Score MobiLens** 

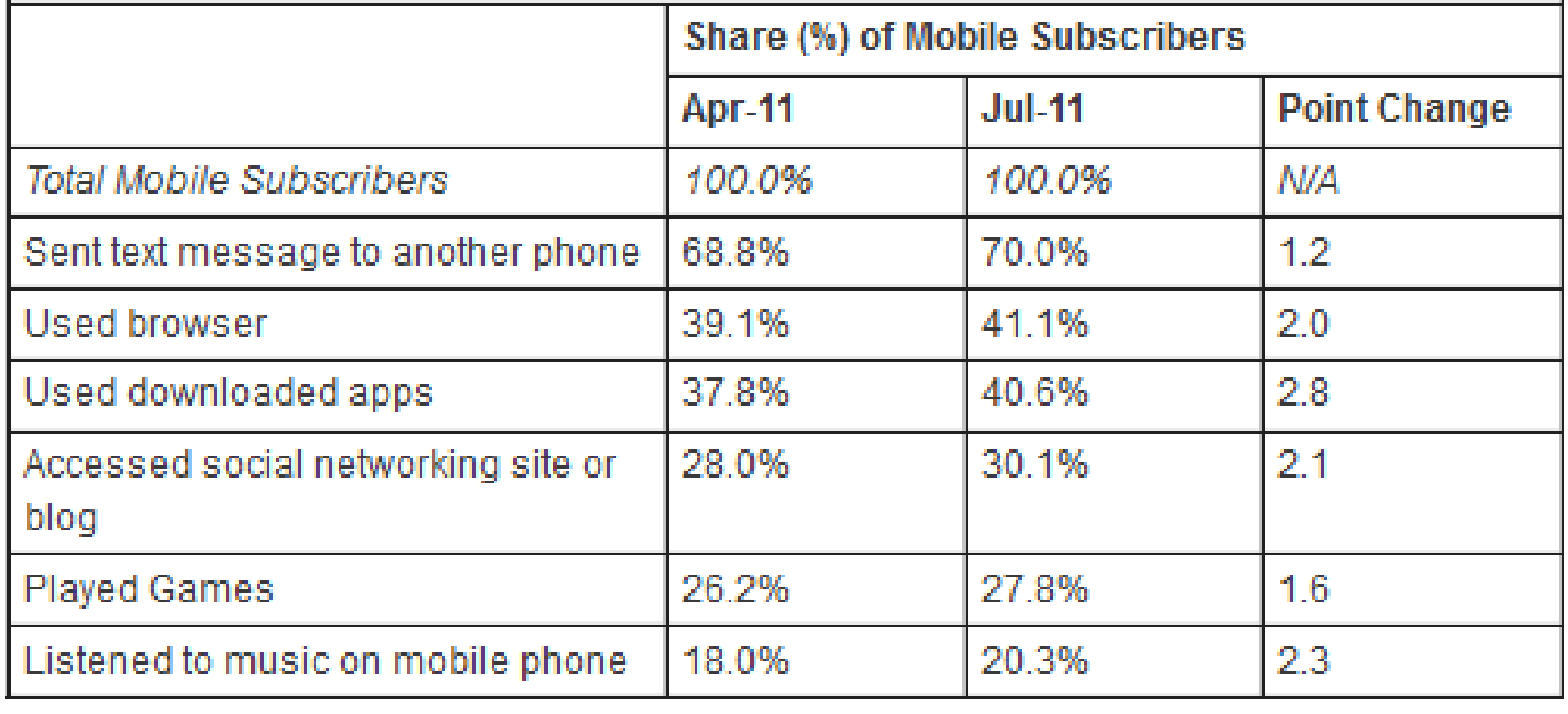

#### Top Smartphone Platforms

**Top Smartphone Platforms** 3 Month Avg. Ending Jul. 2011 vs. 3 Month Avg. Ending Apr. 2011 Total U.S. Smartphone Subscribers Ages 13+ **Source: com Score MobiLens** 

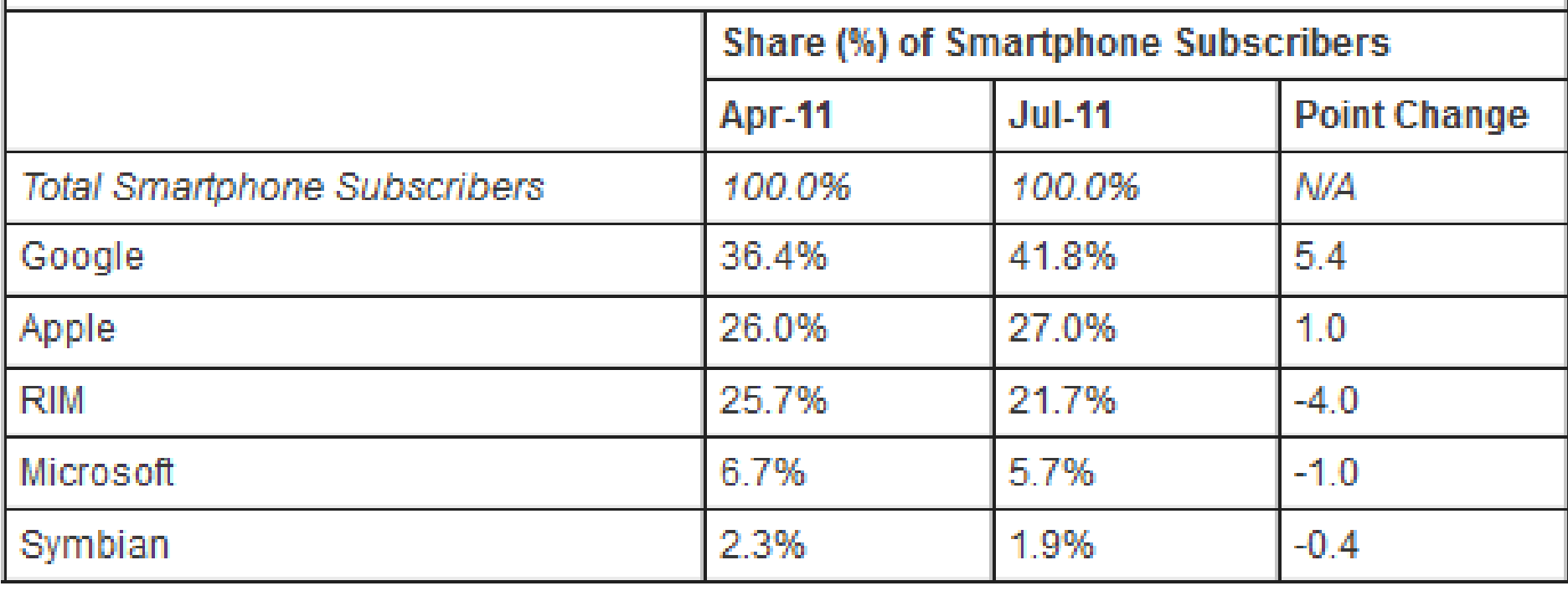

# My phone - HTC Inspire 4G

- 4.3" touch screen, speaker and mic
- Hard buttons power, volume.
- Soft buttons home, menu, previous, search.
- Touch screen keyboard
- 8 MP camera with 720p HD video
- USB port and stereo audio jack.  $\bullet$
- 1 GHz Qualcomm Snapdragon<sup>™</sup> processor with 4 GB internal  $\bigcirc$ memory and 8 GB of SD card storage
- HTC Sense GUI
- Notifications and Quick Settings $\odot$

# Lifestyle changes - Apps

Movie selection **CODE THE READER**  $\bullet$ Online banking: pay bills & check scans  $\bullet$ Games Reserve Translators Reserve Tasks/Todo Email -always on **Machinan Meetup.com** Meetup **Google Mobile** Ron Paul **Results** Lotto Results  $\bullet$ <sup>3</sup> Barcodes **William** Voice Google **Party PhotoShop** 

# Lifestyle changes - Widgets

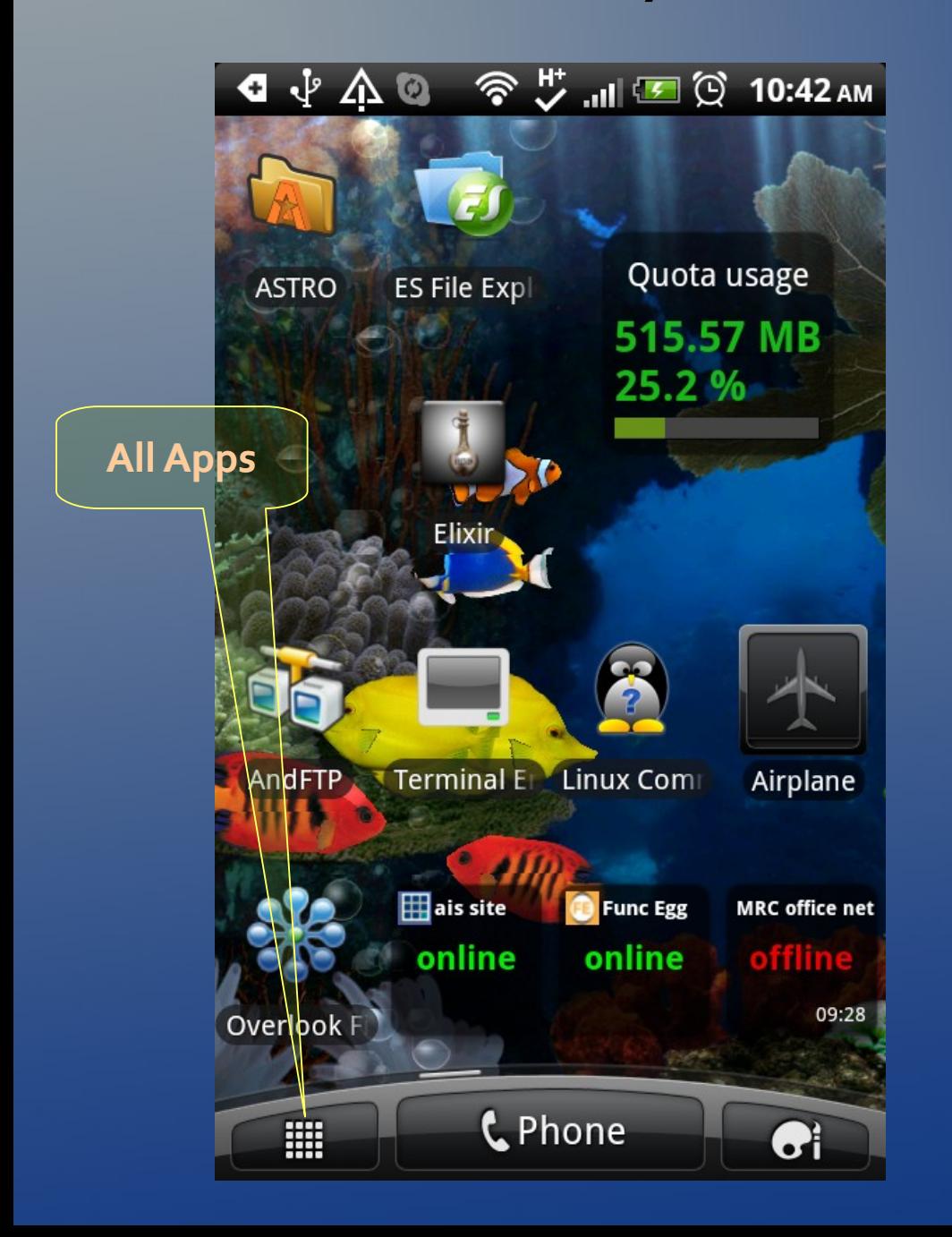

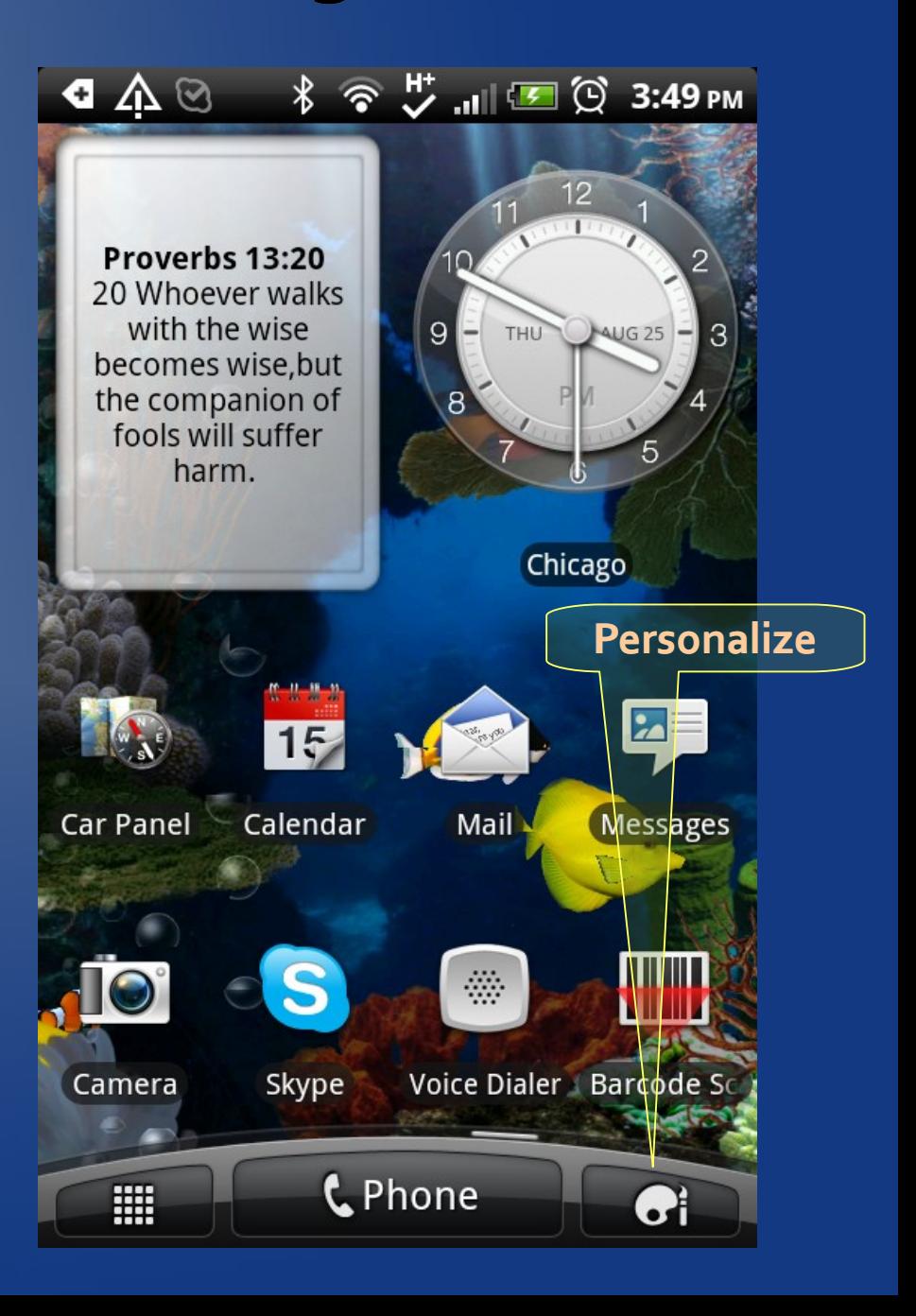

## Place more frequently used apps on the desktop

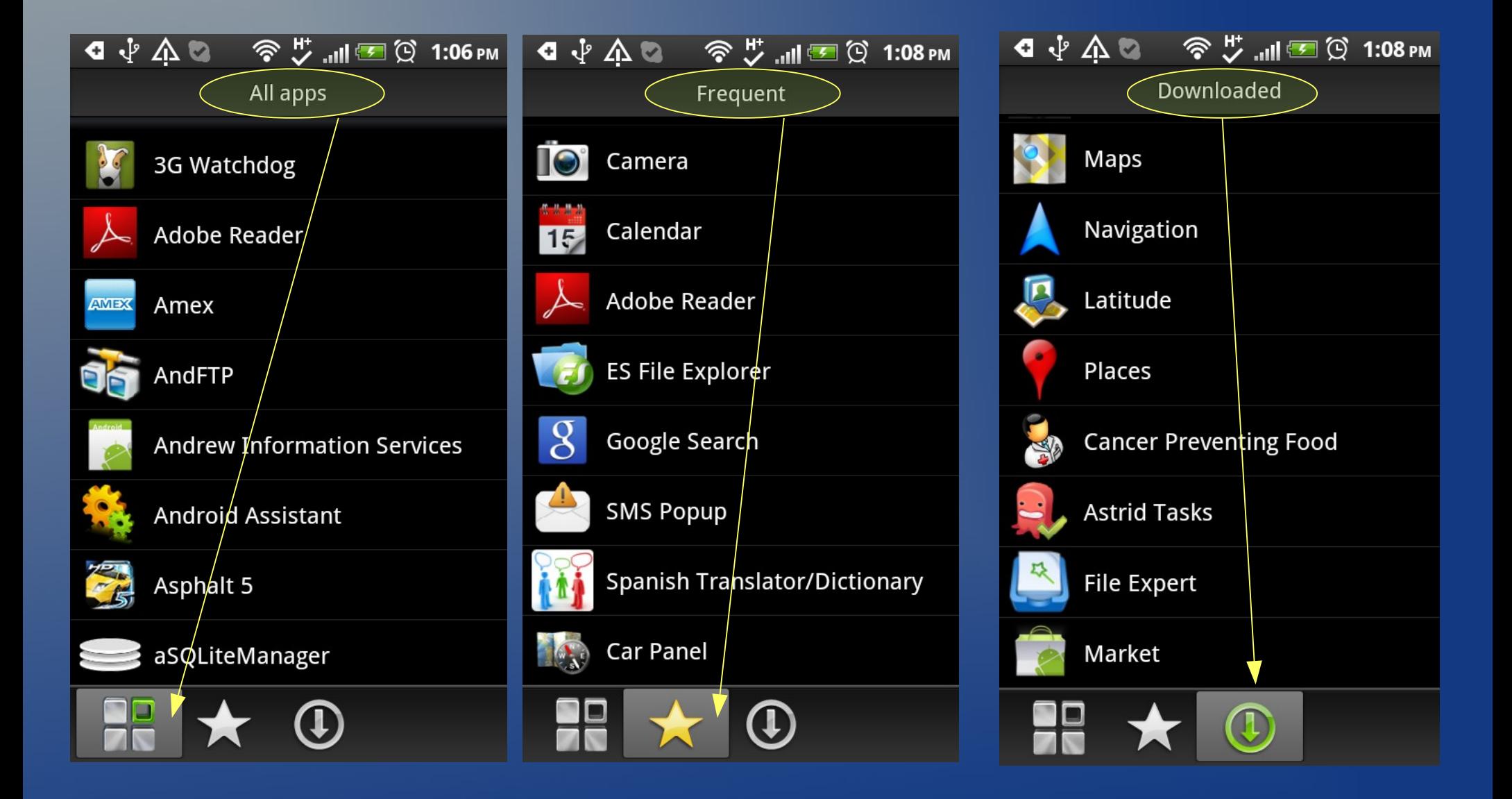

#### Android Car

- Android Car (China only)
- Available April, 2010
- 10k 19k USD
- Android 2.1
- Features
	- Real-time traffic
	- Directions
	- Internet
	- On-line chatting

#### Android vs iOS goals

- Not written to run on proprietary hardware.
- **Open Source beats proprietary; no center!**
- Android designed to run on many different devices from phones and tablets to refrigerators, automobiles, etc
- Android can be customized for private dedicated products.

Better, worse or just different ?

# Developer Markets

- · Retail
- Utilities e.g. CamScanner, ES File Explorer  $\bullet$
- Business apps to support customers e.g. Chase, Skype  $\bullet$
- Internal business processes e.g. sales, warehouse, work hours  $\bullet$
- Who is paying and who owns it
- Lite Free and Pro \$\$
- New markets new apps Create your own demand model  $\bullet$ .
- Smartphones = new market vs. Tablets =replacement

#### Versions matter?

- Android 1.5 no Blue-tooth support = disable it so your app still  $\bullet$ works on that older o/s version
- *Android 2.2* just-in-time compiler = 2x FASTER
- *Android 2.3* needs at least 1gig memory.  $\bullet$

- Android name = API number = Nickname (alphabetical bakery items)  $\bigodot$
- Old hardware may not support update to operating system.  $\odot$
- When does your cell phone contract expire, 2 years?  $\bullet$
- Add-ons from companies or you. Google, Cisco, HTC.  $\odot$
- No one has a generic Android phone. ex. HTC Sense

# What is Android?

Android is a software stack for mobile devices that includes an:

*operating system middle ware / libraries key applications*

• The Android SDK provides the tools and APIs necessary to begin developing applications on the Android platform using the Java programming language.

# Android architecture

- [Linux](file:///C:/Users/John/Pictures/android screen shots/device-2011-08-25-160708.png) operating system from Bell Labs
- JVM Dalvik Virtual Machine
- Java  **the application language from Sun**  $\bullet$ 
	- Libraries Android and Java
- SQLite embedded database from US Navy
	- Phone the hardware
- Service your voice and data plan  $\bullet$
- $\bigcirc$

 $\bullet$ 

 $\bigcirc$ 

- Apps included, downloaded, etc
- Sites www designed for phones/tablets  $\odot$

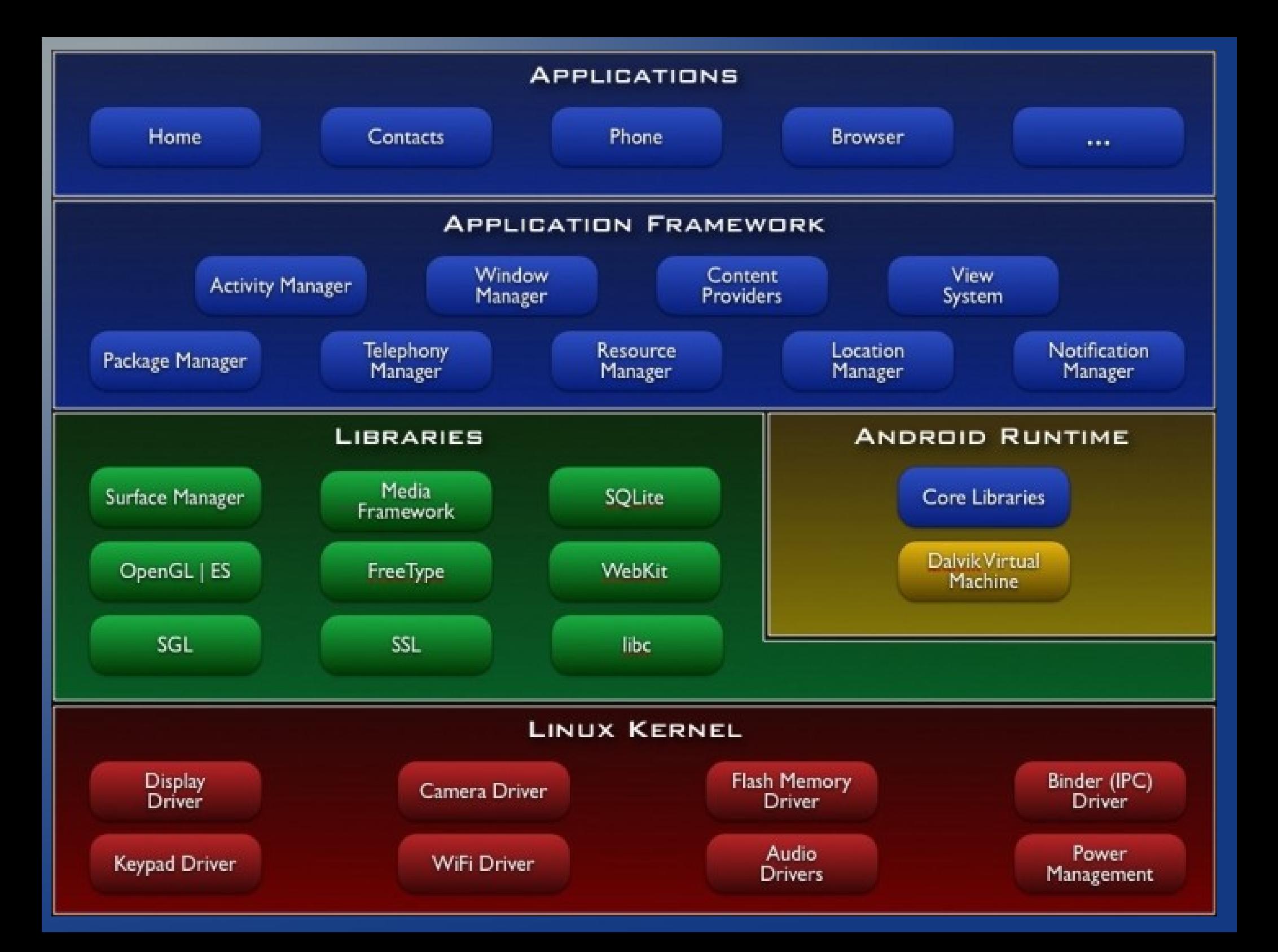

#### What is Linux ?

- **Linux is a UNIX clone written by Linus Torvalds**
- **EXA** License and cost are free You can download it and read the source from the Internet or redistribute it under GNU licenses.
- User-friendly Apple OS X is UNIX *NOT* Linux
- Linux has open source netfilter/iptables based firewall tool
- Linux is just a kernel. All Linux distributions or "distro" include a GUI system + GNU utilities (such as cp, mv, ls,date, bash etc) + installation & management tools + GNU c/c++ Compilers + Editors (vi) + and various applications such as OpenOffice, Firefox, MySQL. However, most UNIX operating systems are considered a complete operating system as everything come from a single source or vendor.
- [More detailed info](http://www.cyberciti.biz/faq/what-is-the-difference-between-linux-and-unix/) or google "**nixcraft**" for linux sys admins $\bigodot$

#### Linux command line environment

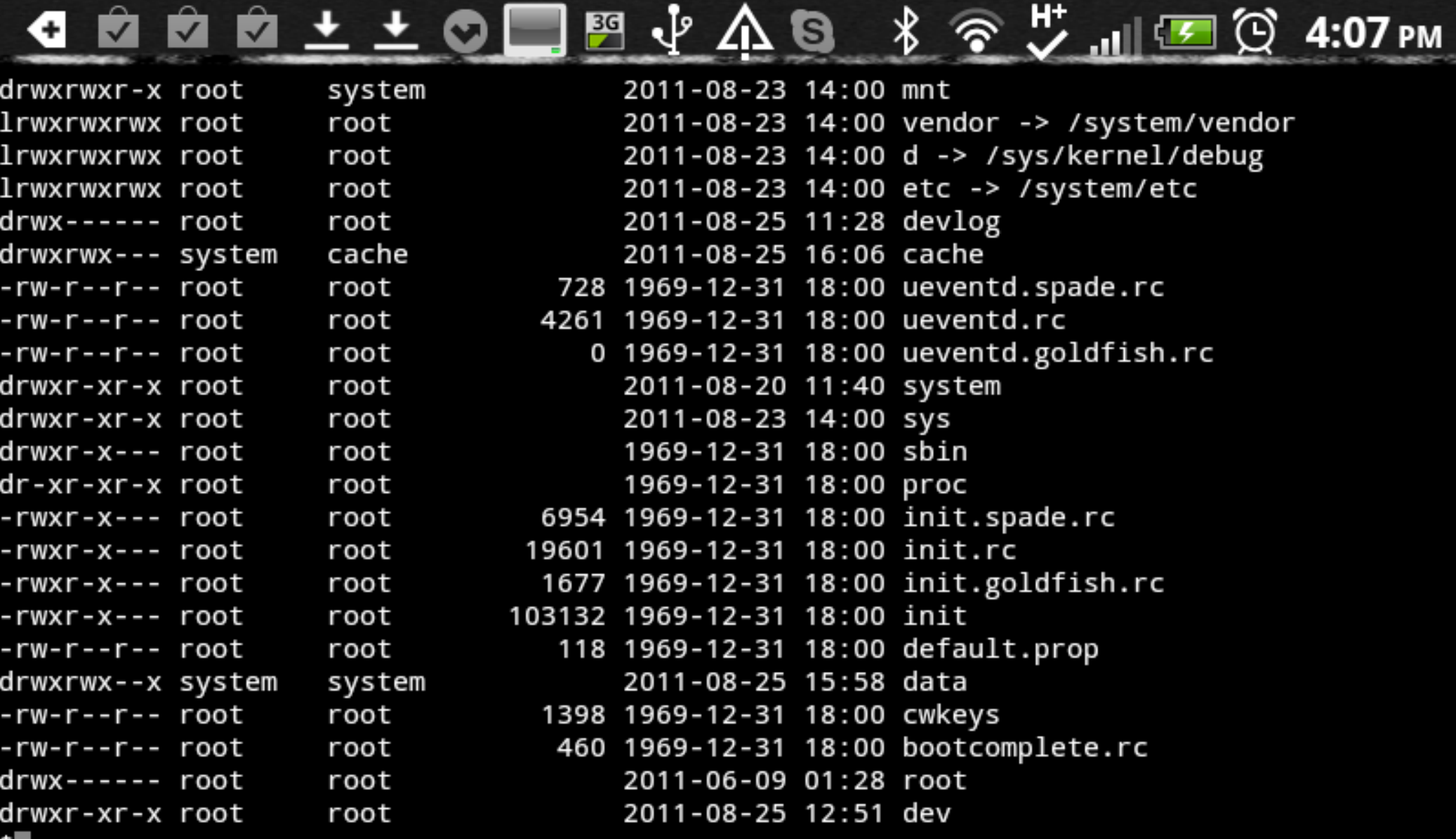

## Your future desktop?

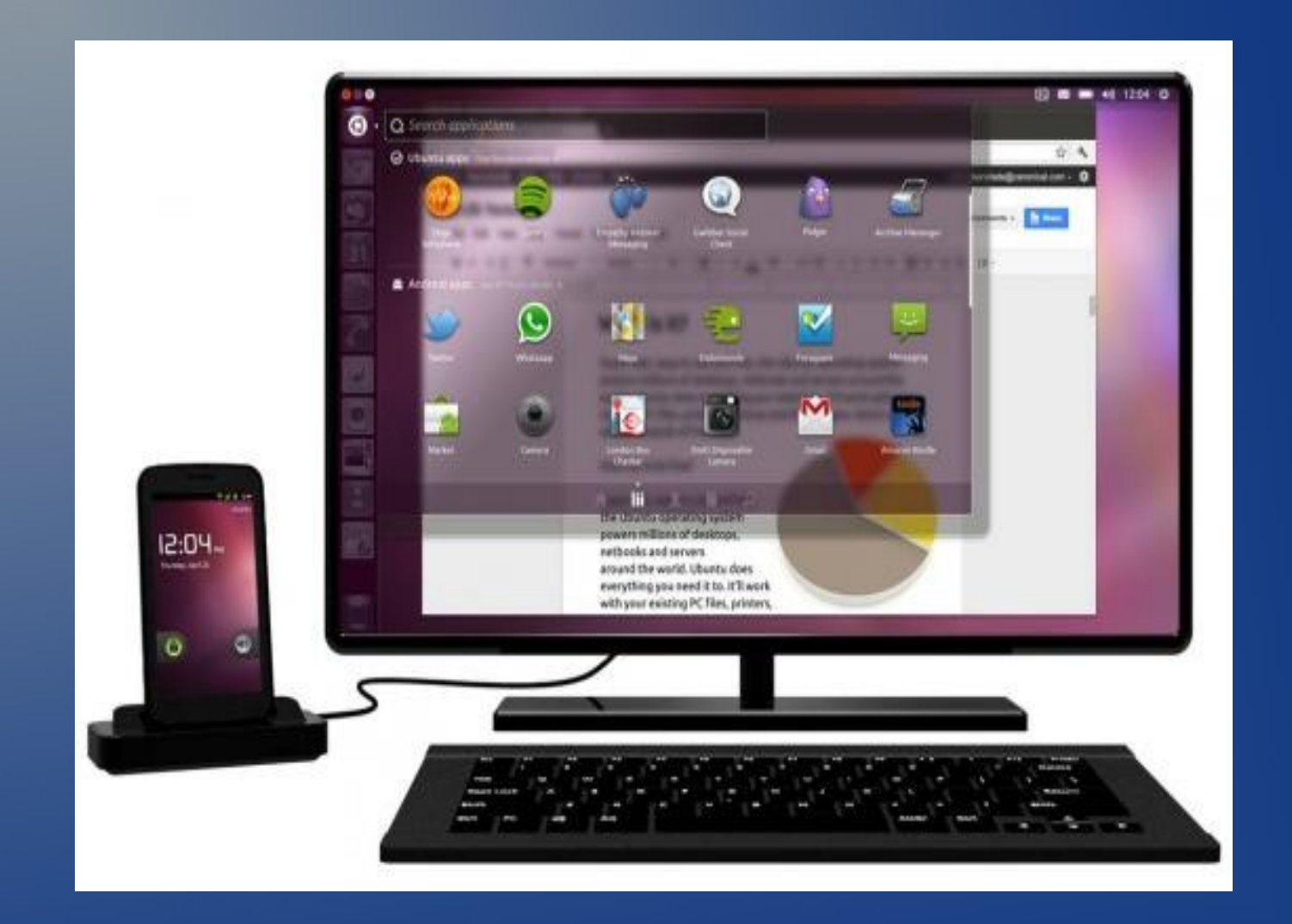

## Since Android is Linux ...

- Canonical Ltd has created Ubuntu on Android, a full build of the  $\bullet$ distro powered by your phone.
- Boots and runs simultaneously.
- **Shares the same Linux kernel.**
- All the productivity tools and apps of the full Ubuntu desktop available to smart phone docked with a keyboard and monitor.
- All phone data and services are shared, e.g. contacts, telephony and SMS/MMS messaging in the Ubuntu environment.
- Can launch phone apps within Ubuntu environment.  $\bullet$

[www.ubuntu.com/devices/android](http://www.ubuntu.com/devices/android)

#### What is Android Java ?

- Java is object oriented where code is contained in classes that  $\bullet$ contain values and actions or properties and methods. Created so the same code can run on any platform by use of a Virtual Machine for each OS.
- Android uses the Dalvik Virtual Machine rather than the Java Virtual Machine.
- Java classes are compiled into Dalvik executables and run on  $\bullet$ the DVM.
- DVM has been written to run multiple instances efficiently.  $\bullet$
- Android classes are specific for the platform. $\bullet$

#### Dalvik Virtual Machine

- Virtual Machines are software
- Dalvik is a *Process VM*or *application virtual machine* like Flash Player, .NET, Visual Basic, PHP. It is different than a s*ystem virtual machine* like VMware or VirtualBox where an operating system is loaded.
- A *Process VM* runs as a normal application inside a host operating system rather than having its own operating system separate from the one on the platform. The VM is created when the process starts and destroyed when it ends.
- *Process VM*s are implemented using an interpreter for just-intime compilation for performance comparable to code compiled to machine code.

#### Android dangers

- [Malware on Android devices](http://socialbarrel.com/malware-for-android-devices-increased-by-76-percent-in-q2-mcafee/17841/)
- [Rooting](http://saintel.wordpress.com/2011/03/29/rooting-a-iphone-jailbreaking-an-android-ill-clear-it-up-for-you/) your smartPhone = jailbreaking iPhone.
- Is your hardware warranty null and void ?
- **Installing [Custom ROM](http://android.appstorm.net/general/opinion/why-you-should-install-a-custom-rom/) software.**
- Unrooting harder than un-jailbreaking. Single hardware  $\bullet$ vendor advantage.
- Get a test machine and back it up first.

#### Security issues

- Symantec **[Image](file:///C:/Users/John/Documents/android/symc_mobile_security_june_2011.pdf)**
- Permissions
- SD card almost all apps can touch content w/o permission
- 3<sup>rd</sup> party download markets with rewrapped apps
- Antivirus software needed?
- Is your wifi on? Bluetooth?
- Symantec's white paper: Mobile Device Security
	- Examines the security approaches employed in Apple's iOS  $\mathbb{Q}_+$ and Google's Android. **[WWW](http://www.symantec.com/content/en/us/about/media/pdfs/symc_mobile_device_security_june2011.pdf?om_ext_cid=biz_socmed_twitter_facebook_marketwire_linkedin_2011Jun_worldwide_mobilesecuritywp)**or **[local](file:///C:/Users/John/Documents/android/symc_mobile_device_security_june2011.pdf)**
- Battleground: Apps, mobile website, email/SMS

#### Android's Security Model

- Traditional access control e.g. login, password, idle-time screen locking.
- **Isolation of data, apps and operating system kernel**
- Permission-based security model. **Buyer beware!**  $\bullet$
- *Weak:* Application Provenance by author digital signature. No  $\bullet$ examination of authenticity.
- Hardware Encryption of data only in Android 3.0+

Can be done by app developer.

"Google releases the programming source code for the entire Android project, enabling scrutiny from the broader security community "

[PDF article](http://www.symantec.com/content/en/us/about/media/pdfs/symc_mobile_device_security_june2011.pdf?om_ext_cid=biz_socmed_twitter_facebook_marketwire_linkedin_2011Jun_worldwide_mobilesecuritywp) A Window Into Mobile Device Security

by Carey Nachenburg, Symantec

#### Some permission examples

- *Install Packages* app can install others apps critical  $\blacksquare$
- *Modify/delete SD card contents* RWE files appropriate for some  $\blacksquare$ apps but critical vulnerability for content.
- *Find (GPS) location* no data exposed but you can be located.
- *Read logs / Read sensitive logs* can read debugging/logging code  $\blacksquare$ that may hold personal info. No reason apps need this.
- *Read phone state and identity* can expose IMEI and IMSI. Used to track piracy but can grab in and out phone numbers.
- *Read/write browser history and bokmarks* your browsing habits can be tracked.
- *Read contact data, write contact data* appropriate for social  $\blacksquare$ networking, contact management, SMS. Game apps, NO!
- *Full internet access* malware needs this to steal your info. But needed by browsers, email, weather, cloud apps, free app Ads.

#### Overview 1/4

- Android applications are composed of one or more application components :
	- activities
	- **Services**
	- content providers
	- broadcast receivers an Intent-based publish-subscribe system, examples: SMS, battery-low, snooze alarm.
	- *Intent* = an action or event that connect activities, etc. $\blacksquare$

#### Overview 2/4

Each component performs a different role in the overall application behavior, and each one can be activated individually (even by other applications).

#### Overview 3/4

- **The** *manifest file* must declare all components in the application and should also declare all application requirements, such as the minimum version of Android required and any hardware configurations required.
- This XML file is where Permissions are declared. Eclipse demo in "Hello World" app
	- **Show AndroidManifest.xml**
	- Add permissions and show in emulator

#### Overview 4/4

Non-code application resources (*images, strings, layout files, etc.*) should include alternatives for different device configurations (such as different strings for different languages and different layouts for different screen sizes).

#### Multitasking

- services and broadcast receivers
- Applications can run in the background as long as memory management doesn't kill the process to grab memory critical for higher priority processes.
- Linux kernel supports background processes
- Bundles = state saving mechanism
- Services = supports persistent background apps like IM and music. These Server apps are like Unix daemons and are not killed in least-recently-used order when memory is low.
- [iPad and iPhone don't support multitasking](http://www.androidcore.com/android-news/492-why-the-ipad-and-iphone-dont-support-multitasking.html)
- [How android mltitasks](http://android-developers.blogspot.com/2010/04/multitasking-android-way.html)

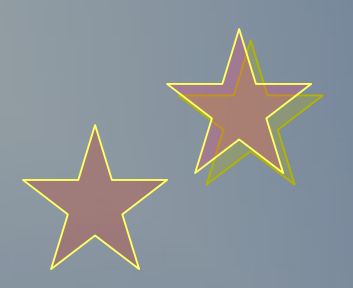

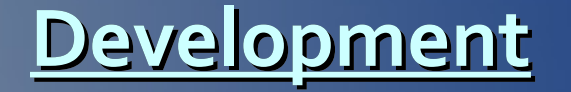

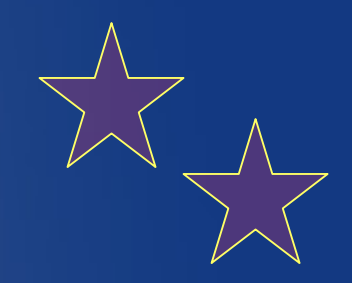

The environment and software tools

don't forget you need that important ...

USB power/data cable

… that recharges your phone while transferring data Buy a backup at Dollar Store

A low-end app development tool

*App Inventor*for Android from Google Labs

[appinventor.googlelabs.com](file:///C:/Users/John/Documents/android/.appinventor.googlelabs.com)

- A drag and drop web based IDE which aims to simplify building of apps. No java code generated or available.
- Beta & basic tool. Try it to experiment.  $\bullet$
- **Good way to jump in for beginning developers; students.**  $\bullet$

#### Future of App Inventor – good and bad

- After *Google Labs* was shut down Google quietly announced the discontinuation of App Inventor by end of 2011. [link](http://appinventorblog.com/2011/08/09/app-inventor-discontinued-the-good-the-bad-and-the-ugly/)
- New home: Massachusetts Institute of Technology (MIT)
- smooth transition? Since apps are stored on servers  $\bullet$
- $\bullet$  The 5+ engineers on the team that developed App Inventor no longer involved.
- This announcement is a blow to the many kids, students, educators.
- Use for example/demo apps to be built in Eclipse etc  $\bullet$
- $\bullet$

NEW HOME 2012-april  $\leq$  info.appinventor.mit.edu/

# Source-to-compile cycle

- 1. You create your program in object oriented *Java* code and **XML** using a tool like Eclipse.
- 2. Android provides a tool "dx" which converts Java Class files into ".*dex*" (Dalvik Executable) files. This bytecode is produced only for the Dalvik Virtual Machine and **is not standard Java bytecode**. Its the compiled machine code for the DVM.
- 3. Android applications are then packed into an .*apk* (Android Package) file by the program "aapt" (Android Asset Packaging Tool) which is what you receive when you download an app.
- 4. Once delivered to the target machine the .*apk* is stored and used to install your app files in:

**data/data/***<app\_package\_name>***/**

**data/data/***<app\_package\_name>***/databases/***<databasename>*

- 5. You can erase the .*apk* or save for virgin backup.
- 6. .*apk* is a condensed installation file. **Demo next page QuickCallNumbers**

## Demonstration - create apk and unzip

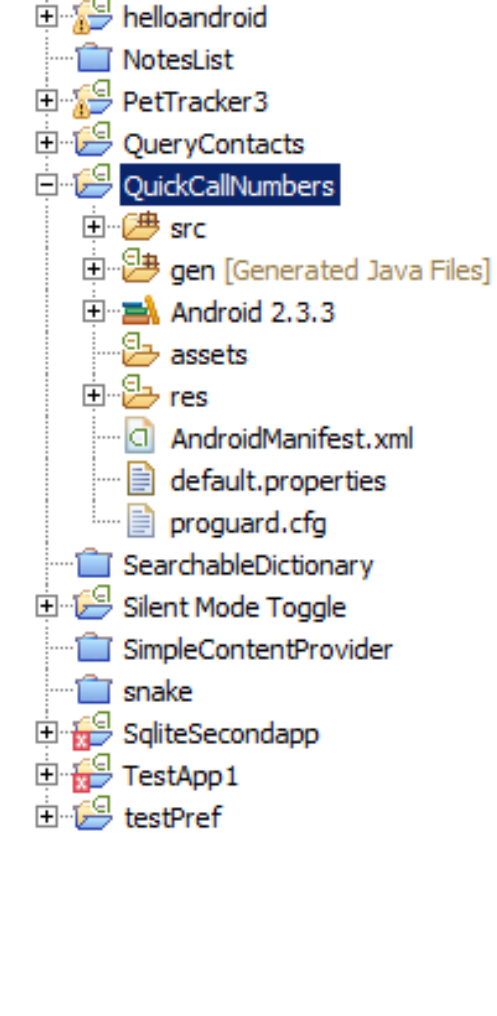

QuickCallNumbers

 $\bar{\mathbb{D}}^{\diamond}$ 

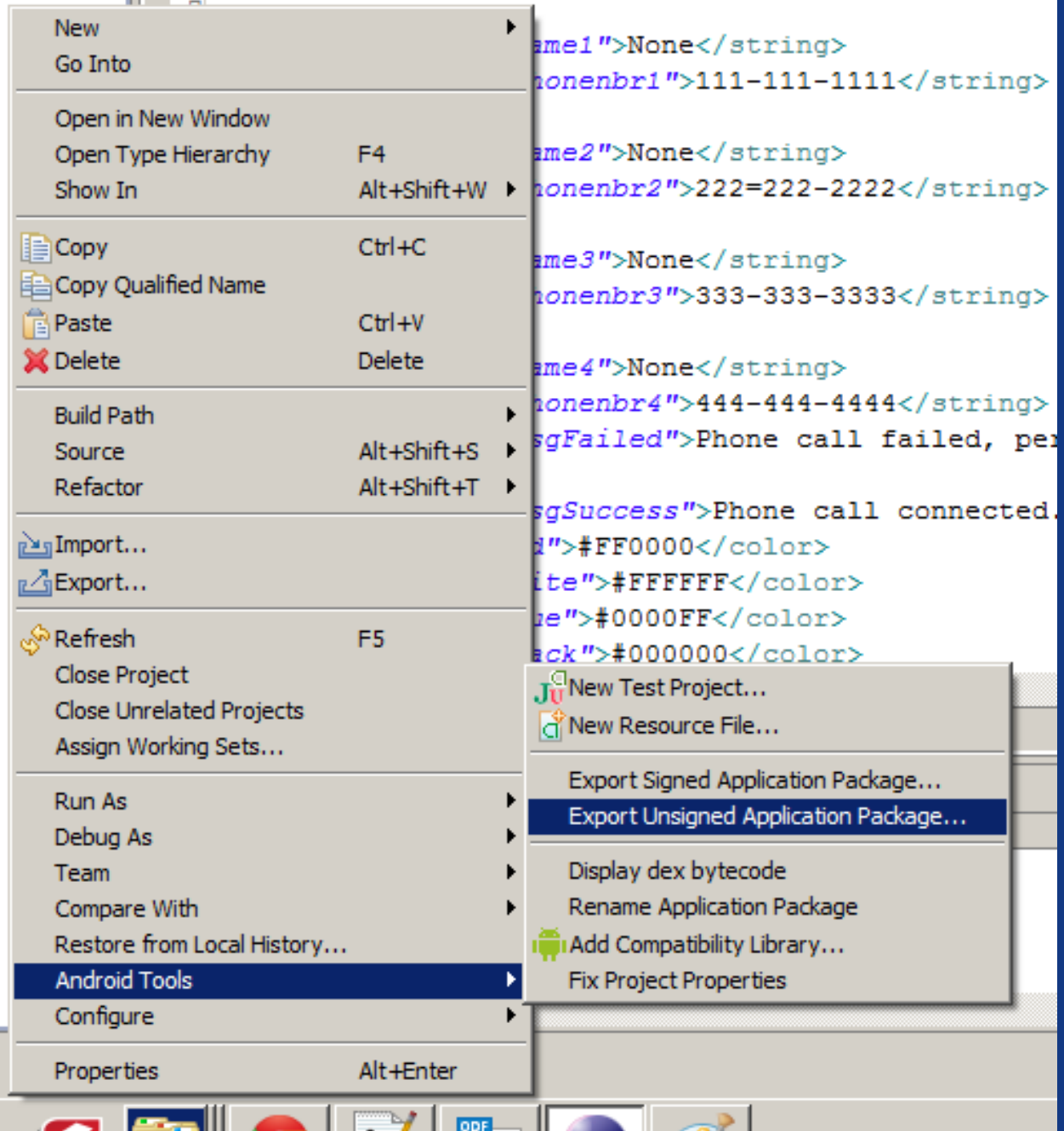

#### Your Development app directories

- **.../** main Project directory
	- **AndroidManifest.XML** identifies components that build and run the application.
	- **Default.properties** file identifies the properties of the project such as Android version
- .settings eclipse environment settings  $\bullet$
- assets audio, video, text, sqlite databases. Raw files no *res/ IDs*  $\bullet$
- bin **EX4** \*.dex and \*.apk files created  $\odot$
- gen automatically generated Java files that contains the R class in R.java  $\circ$ links/subclasses the externalized resources in the *res/*  subdirectories using IDs.
- res externalizes resources such as strings, arrays, dimensions, colors,  $\odot$ styles into XML files
- src packages = classes = java code

#### Directory structure

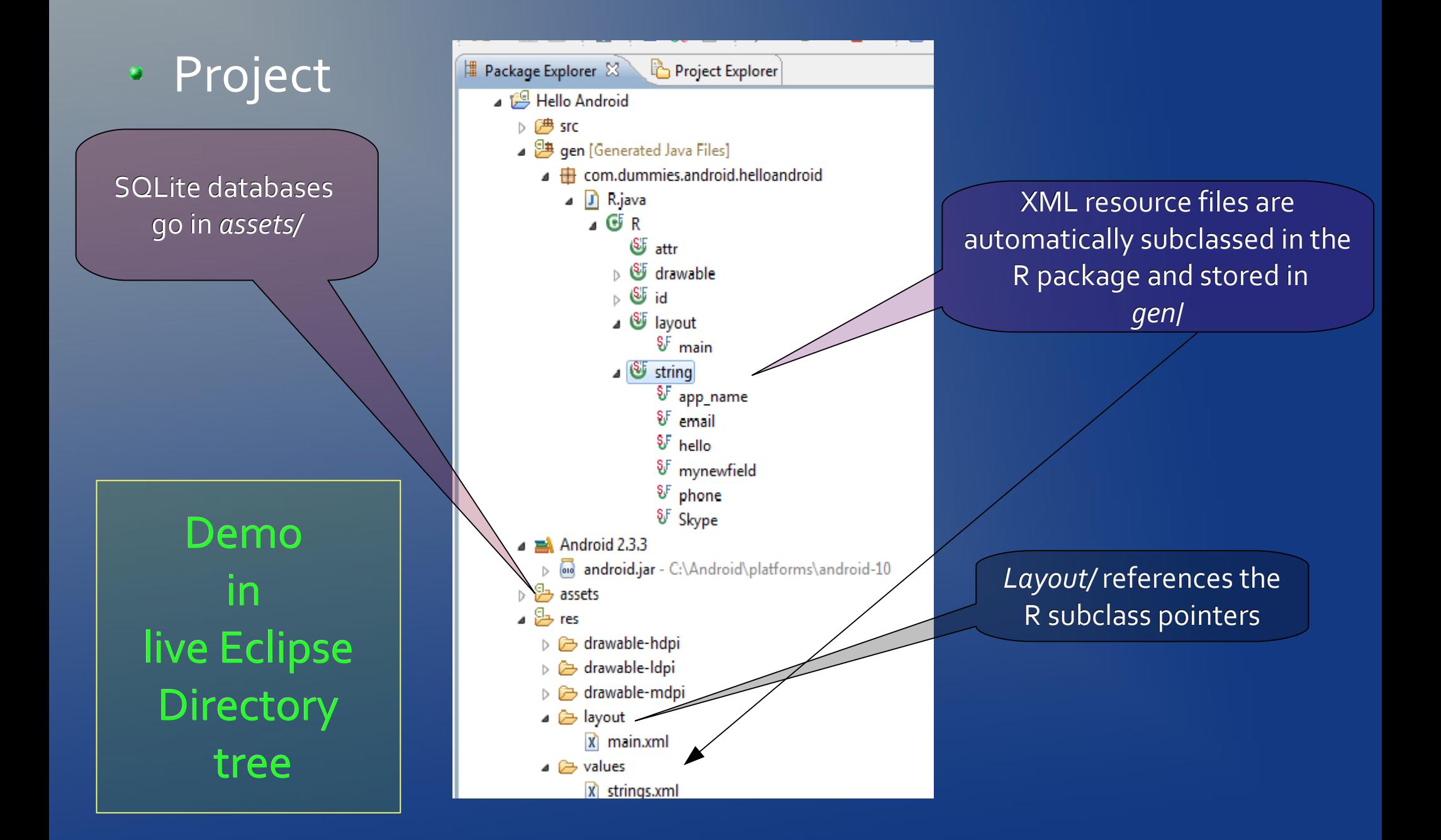

#### Localization of your app

Article:

[developer.android.com/guide/topics/resources/localization.html](http://developer.android.com/guide/topics/resources/localization.html)

- Two steps:  $\bullet$
- Create separate files and store in separate directories  $\bullet$ 
	- res/**values**/strings.xml english/ default
	- res/**values-es**/strings.xml spanish

Test by changing your language in *Menu -> Language & keyboard* $\bullet$ 

#### The Professional Developer environment

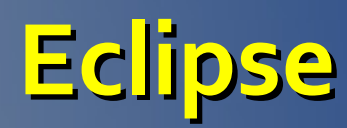

*This rich development environment includes*

- ADT = Android Development Tools plug-in
- An Android device emulator in the DDMS
- XML editor
- tools for debugging : run-time, breakpoints etc
- memory tracking and performance profiling
- DDMS = Dalvik Debug Monitor Server
- screen capture tool : emulator or attached phone
- the offline version of the Android developer documentation

Developer environment installing all the pieces

- $\cdot$  Java best version is 5 or 6
- Eclipse
- Android add-ons
- USB drivers for windows etc
- Rooting your phone not necessary for now.
- To install apps from a cable go to *Menu -> Settings*
	- Select *Unknown sources* checkbox
	- *Development* -> select *USB Debugging*
- http://www.ibm.com/developerworks/opensource/tutorials/oseclipse-androidwidget/index.html?ca=dgr-eclipse-1

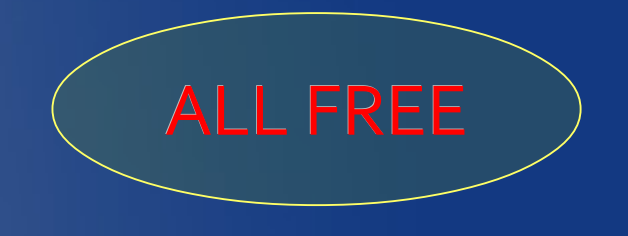

#### Screen capture in Eclipse

- *Use images for demos, documentation and upload to Market*
- You can screen capture an attached device or an emulator
- 1. First plug in your android phone via a USB cable
- 2. Select from main menu

*Window -> Open Perspective -> DDMS*

3. Select your device in the Devices tab

Make sure the device is "Online"

- 4. Click *Screen Capture icon* a small camera on the right side near the minimize/maximize icons
- 5. The image will pop up in a separate window
- *6. Save* or *Copy* the image, click *Refresh* after switching to another screen on your phone.

#### Adb.exe - Android Debug Bridge

- adb is a versatile command line tool that lets you communicate with an emulator instance or connected Android-powered device.
- In your platform-tools/ subdirectory
- Put this directory in your PATH variable  $\bullet$
- Windows: go to C: prompt Try these commands:  $\bullet$ 
	- Run *adb shell*
		- *#sqlite3 /data/data/com.example.hello/databases/demo.db*
	- Run *adb devices*
	- Run *adb -d* or *adb -e* if you have one of each
	- Run *adb -s <device-name> shell*
	- *adb -s emulator-5556 install helloWorld.apk*  $\bullet$
	- *adb pull <remote> <local>* or *push <local> <remote>*
- http://developer.android.com/guide/developing/tools/adb.htmlO

Developer environment - websites

# [Android Full Application Tutorial](http://www.javacodegeeks.com/2010/10/android-full-application-tutorial.html) & [Android Game Development Tutorials](http://www.javacodegeeks.com/2011/06/android-game-development-tutorials.html)

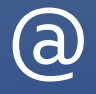

www.javacodegeeks.com

#### Publishing your apps

- Your own e-commerce website
- Market
- Google
- Amazon Market
- Private client release Who owns it?

#### How/where store information data?

- Interact through Content Provider class and its methods
- Cache/memory  $\bullet$
- **Structured local text File in an app directory, e.g. Help screen**
- XML structured file e.g. Preferences file; read/write capabilities.
- Databases
	- Android ships with SQLite and supporting classes.
	- MongoDB, e.g. one vendor mongolab.com created cloud based db using mongoDB
	- JavaDB
- On a private website server or with a cloud vendor. Why?  $\bullet$
- Synchronization e.g. Gmail, company employees or catalog. $\bullet$

#### SQLite - the embedded database pq1

- "Lite" is about setup, administration, overhead, serverless *not* cababilities.
- Consortium: Mozilla, Oracle, Adobe, Nokia, etc. [www.sqlite.org](http://www.sqlite.org/)
- Cross-platform, zero-configuration, stored in a single crossplatform disk file
- Manage databases with command-line interface [sqlite3 demo1.db](file:///C:/Users/John/Documents/android/sqlite-demo.bat)
- multiple reads but one write process locks the entire database  $\odot$
- default configuration is case-insensitive comparisons of ASCII  $\odot$ characters

#### SQLite - the embedded database pg2

- can also be used as an [in-memory database engine](http://www.sqlite.org/inmemorydb.html)
- Supports atomic commits = BEGIN...COMMIT
- version 3.6.19 supports foreign key constraints
- **SUPPORTS FOR EACH ROW triggers, not FOR EACH** STATEMENT triggers
- dynamic datatyping as INTEGER, REAL, TEXT, BLOB, or as NULL
- embedded in Android, FireFox, Safari, Chrome, Skype, OS X, iPhone, iTunes, Airbus aircraft, Acrobat, QuickBooks, TurboTax, PHP, McAfee, [etc](http://www.sqlite.org/famous.html)
- [www.sqlite.org/limits.html](http://www.sqlite.org/limits.html)

#### The hard way to manage a database

- CLI: command line interface. Included with SQLite installation
	- $-$  In windows: Start  $\rightarrow$  type in " *cmd*" in Search box [sqlite3.exe](file:///sqlite3.exe) C:/users/john/Desktop/pet\_tracker.db
	- [Intro to CLI environment](http://www.sqlite.org/sqlite.html)
	- Type *.help* for list of limited commands
	- sqlite> *SELECT \* FROM tablename;*
	- sqlite> *SELECT \* FROM SQLITE\_MASTER* = metadata
	- Sqlite> .dump [tablename] to see all data on screen
	- $-$  # sqlite3  $*$
	- Make sure database exists in directory first.

#### Type "cmd" How it looks in the CLI in Search53  $\Box$ **BY** C:\windows\system32\cmd.exe A |C:\>sqlite3.exe\_C:\Users\John\Documents\sqlite\mrcandroid.db Ė SOLite version 3.6.22 Enter ".help" for instructions Enter SQL statements terminated with a ";" sqlite> .databases file sea name IA. main C:\Users\John\Documents\sqlite\mrcandroid.db sqlite> .tables CIÎSTDIST mrcclients testtbl sqlite> .schema testtbl |CREATE TABLE testtbl(fld1 varchar(5),fld2 smallint); sqlite> SELECT \* FROM testtbl; A F11 |B | 22 D : 44 IC 133 IE I 55  $|$ sqlite> .exit  $|{\rm c}:\smallsetminus\mathcal{V}|$ Ш

#### SQLite GUI tools

- SQLite Manager  $\bullet$
- SQLite Database Browser  $\bullet$ 
	- <http://sourcforge.net/projects/sqlitebrowser/>  $\bullet$
- **Sqliteman**  $\bullet$ 
	- <http://sqliteman.com/>
- Questoid SQLite Manager manages sqlite databases on an Android  $\bullet$ device emulator from within in Eclipse. Avoid this \$\$ and weak.

Hint: just get familiar with the *sqlite3.exe* CLI and *adb.exe And …..*

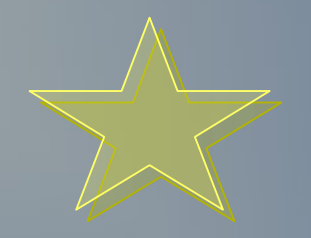

My preferred tool for SQLite

## **SQLite Manager** 0.7.6 - a great GUI tool

You can download and install this free Firefox add-on [addons.Mozilla.org](https://addons.mozilla.org/en-US/firefox/addon/sqlite-manager/)

• Still waiting for a GUI SQLite database manager that runs on android emulator or device.

• Possibilities coming ... stay tuned.

# Open SQLite Manager in Firefox

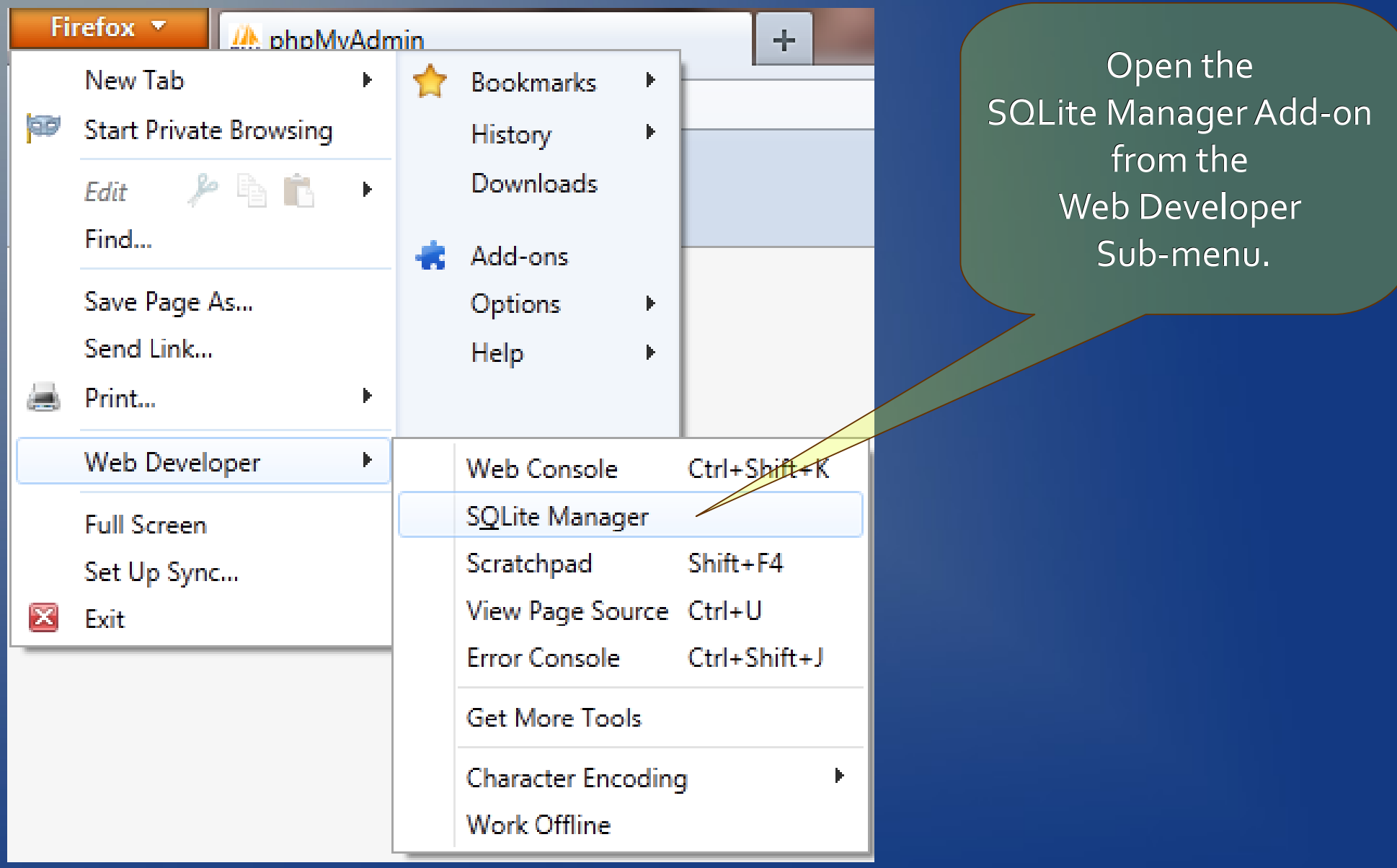

#### How SQLite Manager looks

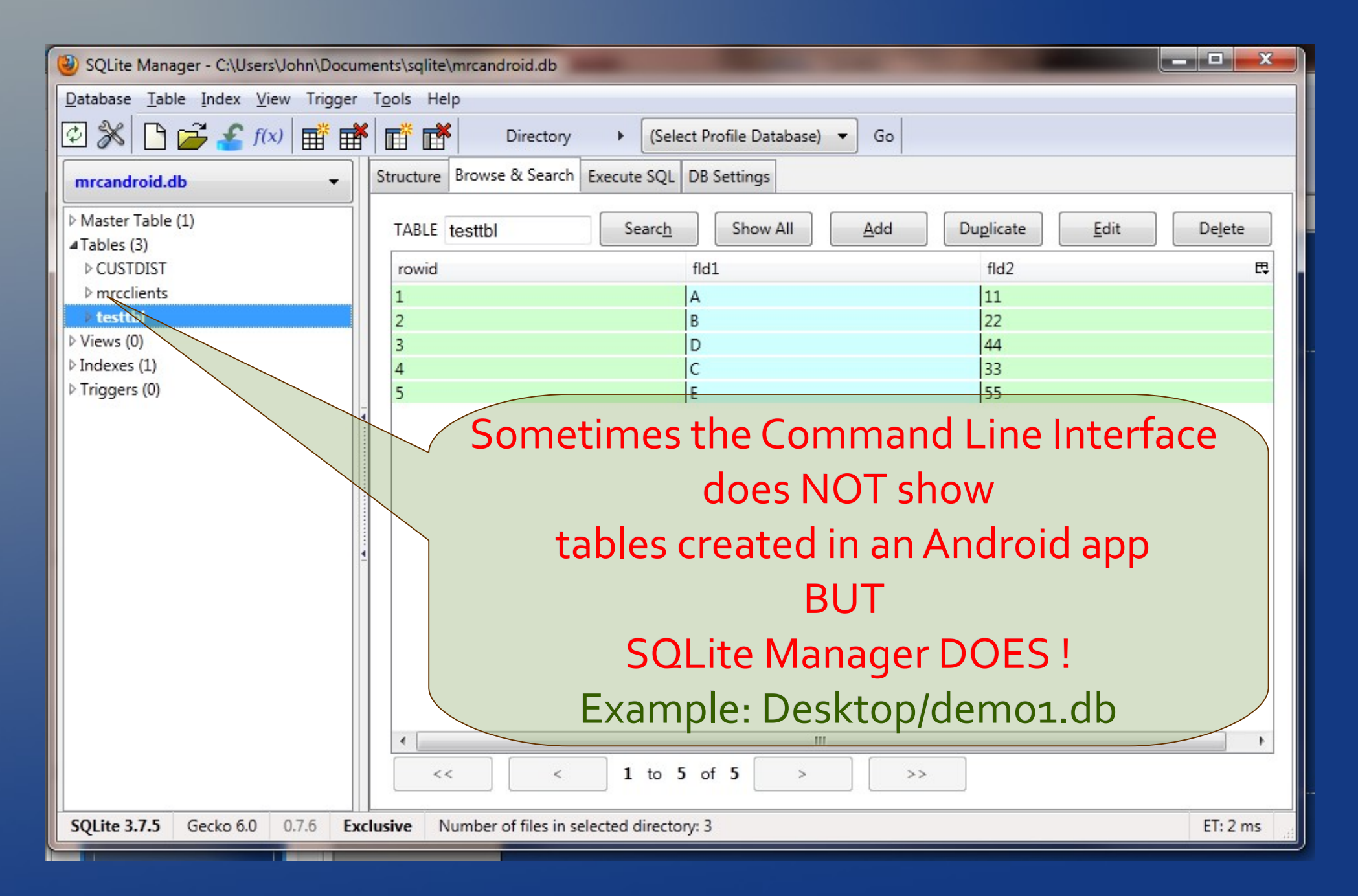

## FireFox uses SQLite (*places.sqlite*)

#### C:\Users\John\AppData\Roaming\Mozilla\Firefox\Profiles\2nyie3uf.default

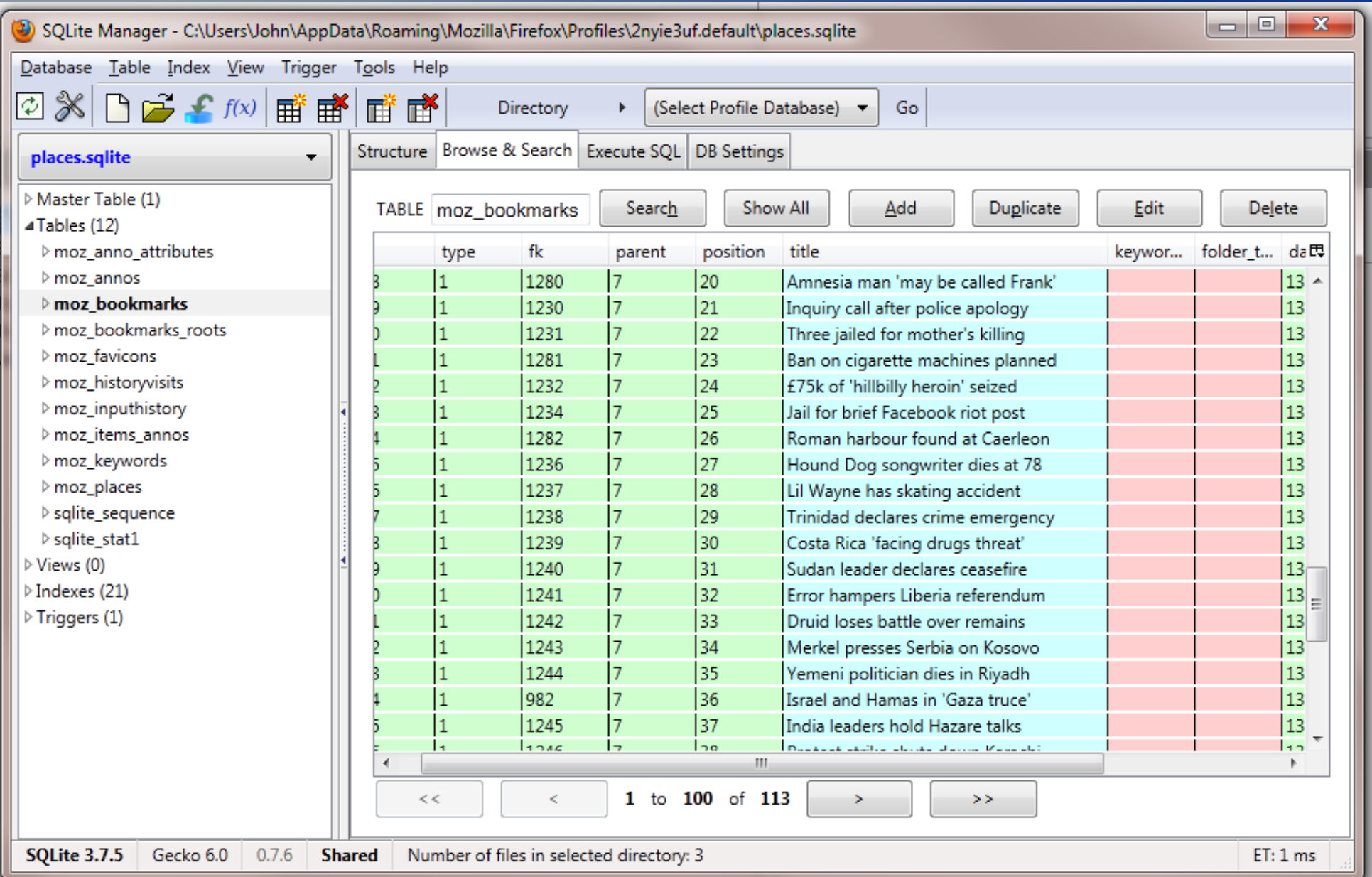

## *java package that exposes SQLite to the app android.database.sqlite*

#### CLASSES

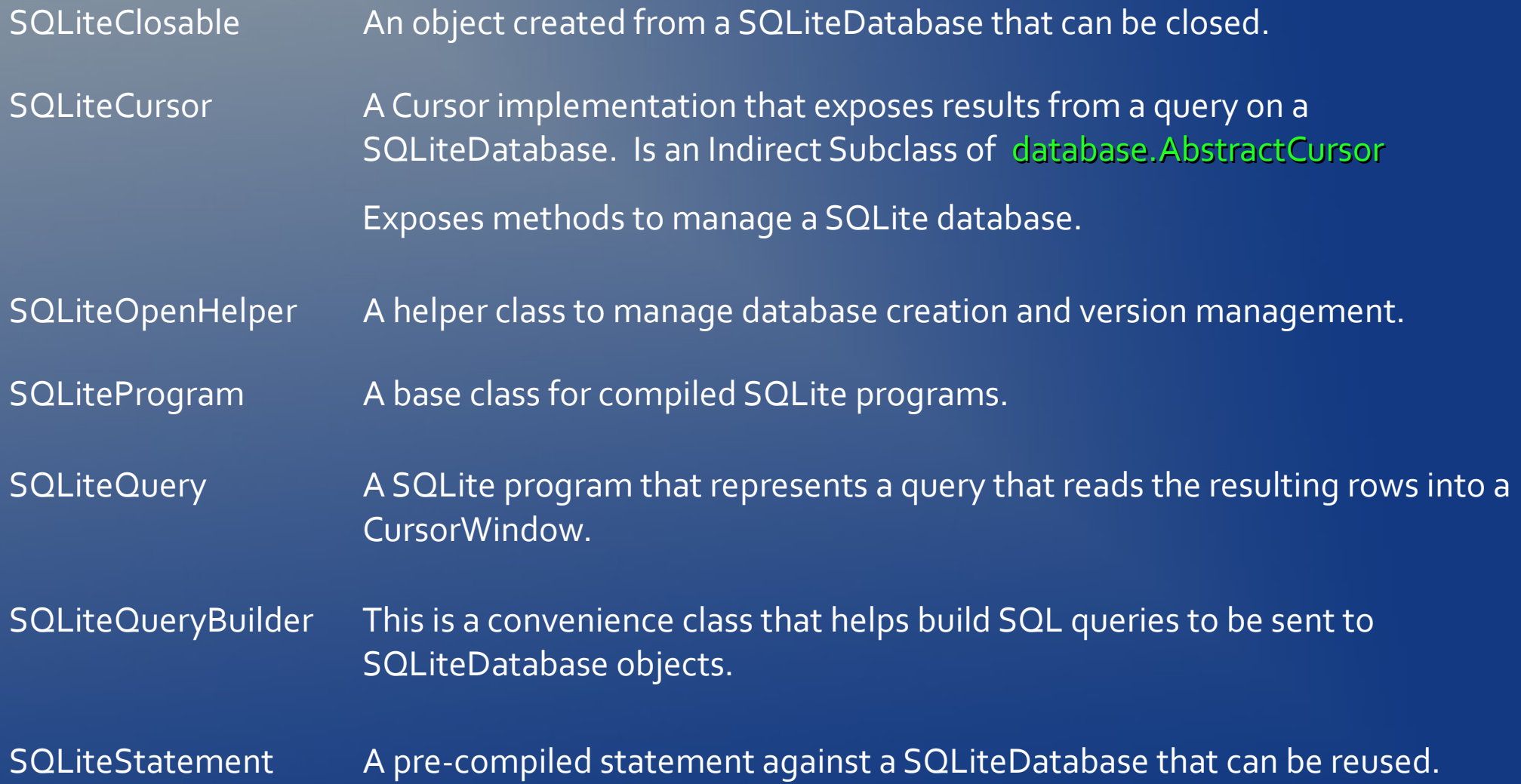

#### Android Market links

#### [The Android Market Website](https://android.market.com/)

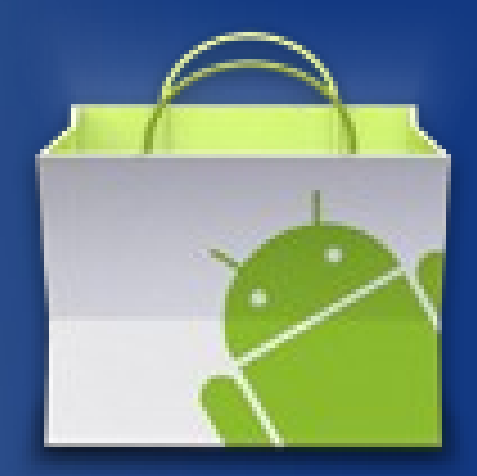

[Android Market for Developer Help](https://www.google.com/support/androidmarket/developer/)

#### Installing off-Market apps

http://www.brighthub.com/mobile/google-android/articles/37151.aspx First you need to do a couple things:

- On your android phone enable "Unknown Sources"  $\mathbf{C}$ *Menu-> Settings -> Applications*
- Also enable "USB debugging*"*  $\bullet$ *Menu-> Settings -> Applications → Development*
- *\*\* Same steps as USB attachment to PC for developers \*\**  $\odot$

## 4 ways to install a third party app on your phone

APK files are basically Android package applications.

- 1. Download it from the Android Market if its there.
- 2. Use the [Android SDK](http://developer.android.com/sdk/index.html) installed on your pc to move the file over to your phone. You need to install the Android USB drivers to connect the SDK software to your cell via USB.
- 3. Email to your android e-mail account, download it and then click on the APK file. It will install.
- 4. Download a file manager app from the Market, like *[Astro File Manager](https://market.android.com/details?id=com.metago.astro&hl=en)*. Then click on the file when found.

#### Other legitimate markets

- Cisco Systems' Android-based tablet targets the enterprise.  $\bullet$
- The government  $\bullet$ 
	- The Army wants every soldier to carry a smartphone to stay networked..... A prototype device running Android called the *Joint Battle Command-Platform*, developed by tech nonprofit MITRE, is undergoing tests, the Army says. [link](http://www.wired.com/dangerroom/2011/04/army-picks-android-to-power-its-first-smartphone/)
- *Google Music* vs *iTunes*  $\bullet$
- Virtualization vendors:
	- Citrix *Xendesktop* and Vmware *View*

#### Future possibilities

- [NFC](http://en.wikipedia.org/wiki/Near_field_communication) -Near Field Communication
	- Mobile payments/commerce ex. *Google Wallet*
	- *Android Beam* for sharing info between devices
- **QR codes everywhere**
- **Multiple environments on the smartphone e.g. VMware** dual environment on a personal phone
- Social networking
- Mobile web sites that imitate apps rather than pc www  $\bigcirc$
- Android on Intel chips in 2012.

#### Mobile Websites

## PHP Magazine Mobile

PC version web page mobile.phpmagazine.net [view page](http://mobile.phpmagazine.net/)

Edition to be viewed on a mobile device m.phpmagazine.net [view page](http://m.phpmagazine.net/)

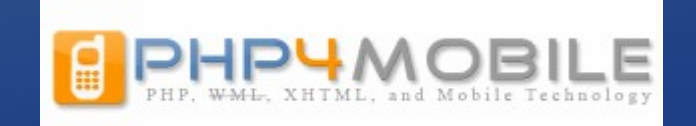

#### Building mobile websites on Android

#### • PHP for Android

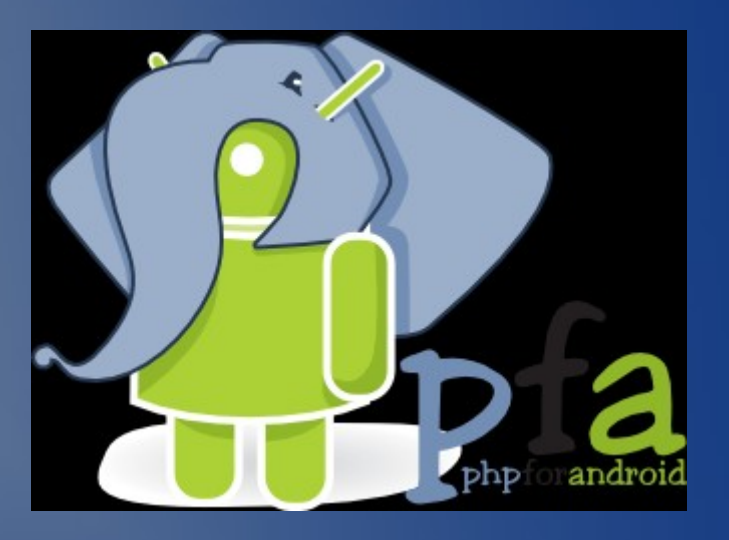

## JQuery for mobile devices

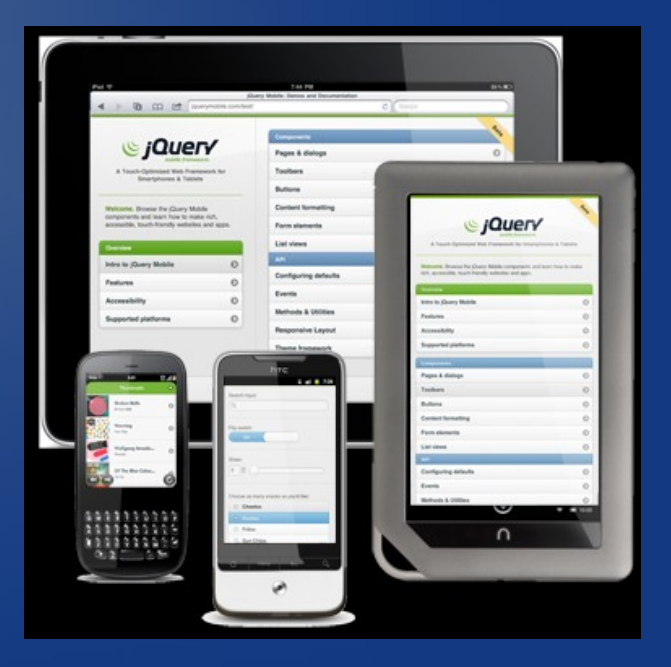

## 10 tool apps for developers

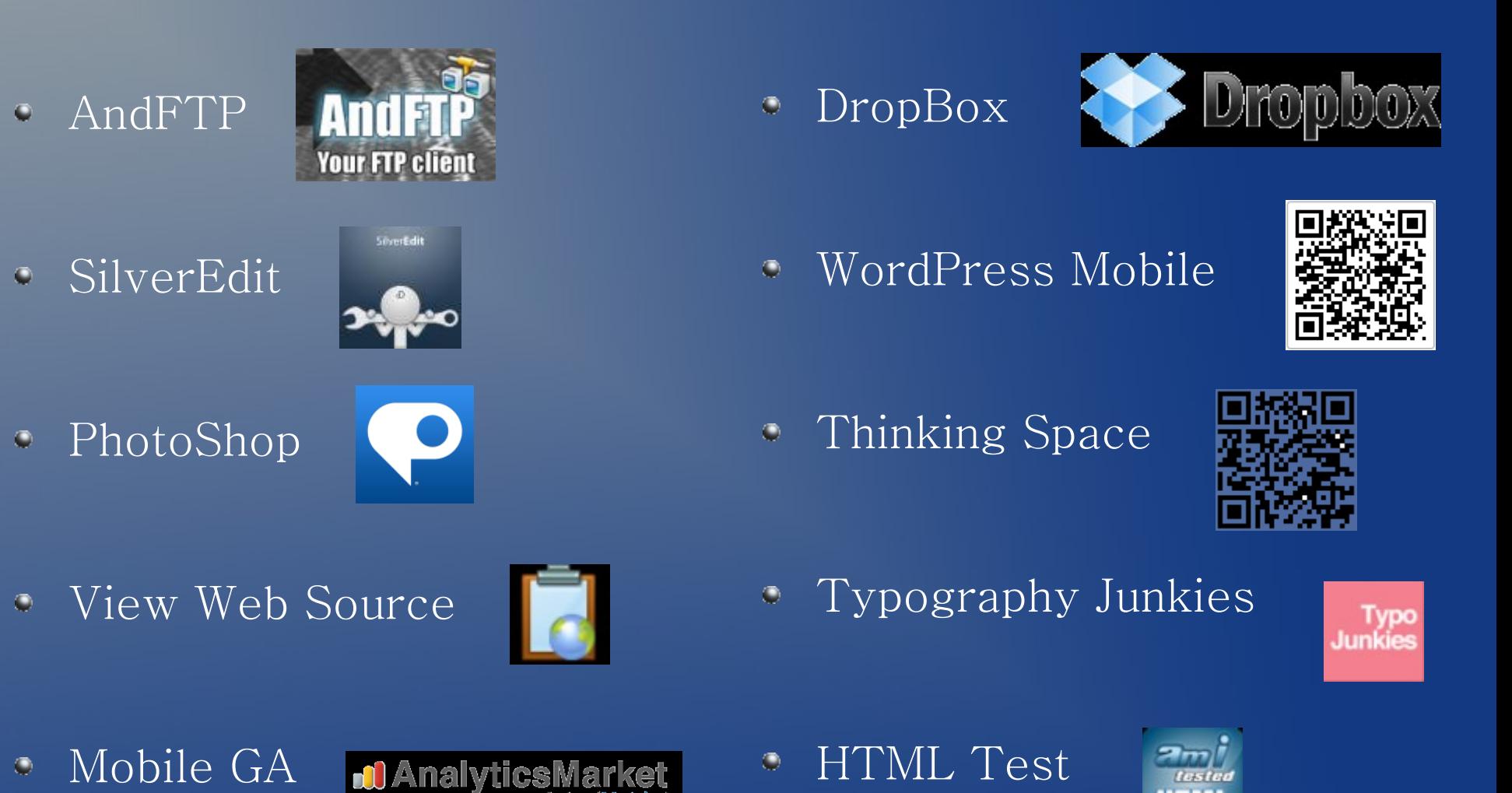

Fascinating websites for content and style

[chicagoandroid.com/](http://chicagoandroid.com/) [www.xda-developers.com/](http://www.xda-developers.com/) [www.appbrain.com/](http://www.appbrain.com/) [www.google.com/mobile/android/](http://www.google.com/mobile/android/) [developer.android.com/](http://developer.android.com/) [AndroidPolice.com](http://AndroidPolice.com/) [SmartPhoneBlogging.com](http://SmartPhoneBlogging.com/) [eedailynews.com](http://eedailynews.com/)

#### Books, books, and books...

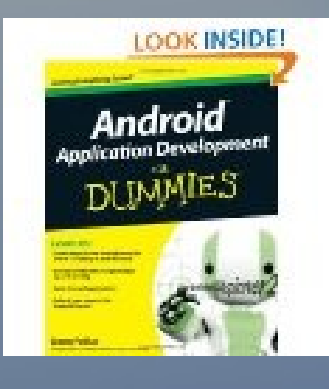

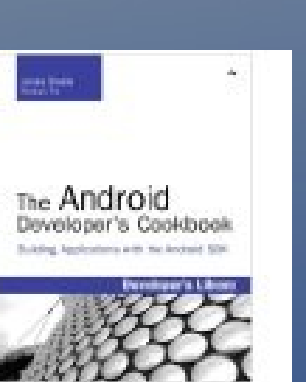

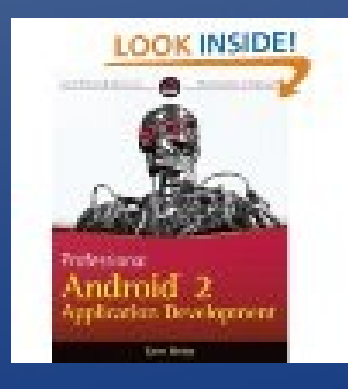

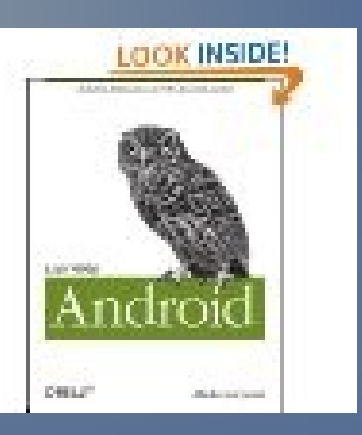

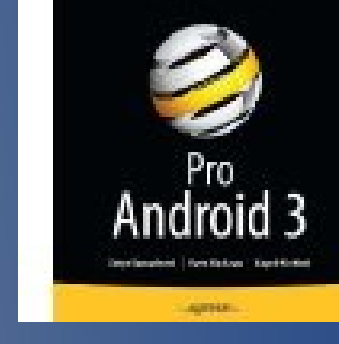

**Longitude** Adolf states (Contage in

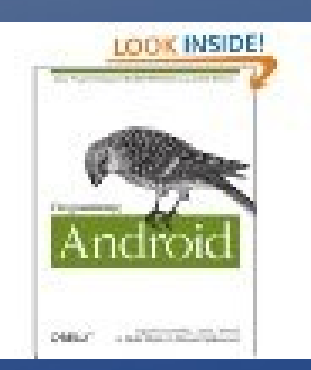

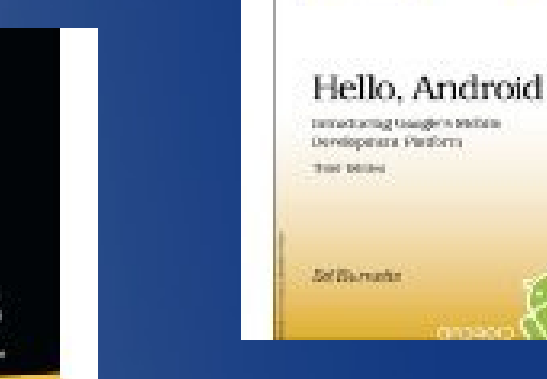

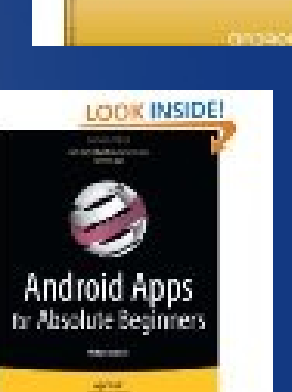

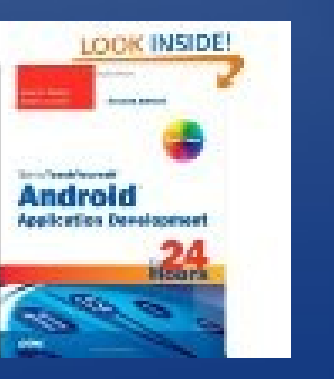

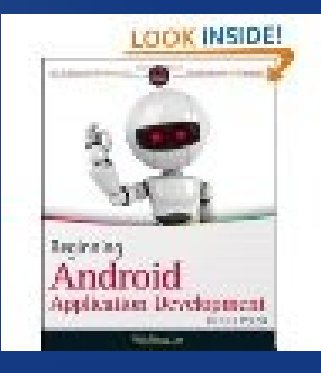

## Thanks for participating

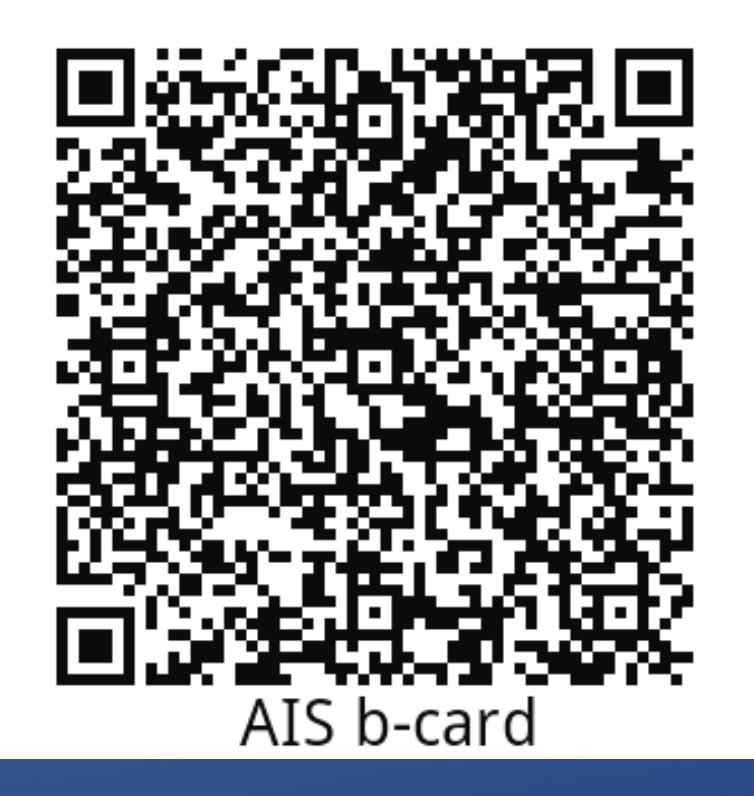

# John A. Mahady

Andrew Information Services Wheaton, IL 312-560-8072 [john@AndrewInfoServices.com](mailto:john@AndrewInfoServices.com)